## **Command Logging in EntireX**

Command logging is a feature to assist in debugging Broker ACI applications. A command in this context represents one user request sent to the Broker and the related response of Broker.

Command logging is a feature that writes the user requests and responses to file in a way it is already known with Broker trace and TRACE-LEVEL=1. But command logging works completely independent from trace, and data is written to a file only if defined command trace filters detect a match.

Broker stub applications send commands or requests to the Broker kernel, and the Broker kernel returns a response to the requesting application. Developers who need to resolve problems in an application need access to those request and response strings inside the Broker kernel. That's where command logging comes in. With command logging, request and response strings from or to an application are written to a file that is separate from the Broker trace file.

This chapter covers the following topics:

- Introduction to Command Logging
- Command Log Filtering using System Management Hub
- Command Log Filtering using Command-line Interface etbcmd
- ACI-driven Command Logging
- Dual Command Log Files

### **Introduction to Command Logging**

This section provides an introduction to command logging in EntireX and offers examples of how command logging is implemented. It covers the following topics:

- Overview
- Command Log Files
- Defining Filters
- Programmatically Turning on Command Logging

### **Overview**

Command logging is similar to a Broker trace that is generated when the Broker attribute TRACE-LEVEL is set to 1. Broker trace and command logging are independent of each other, and therefore the configuration of command logging is separate from Broker tracing.

The following Broker attributes are involved in command logging:

| Attribute         | Description                                                            |  |
|-------------------|------------------------------------------------------------------------|--|
| CMDLOG            | Set this to "N" if command logging is not needed.                      |  |
| CMDLOG-FILE-SIZE  | A numeric value indicating the maximum size of command log file in KB. |  |
| NUM-CMDLOG-FILTER | The maximum number of filters that can be set.                         |  |

In addition to CMDLOG=YES, the Broker needs the assignment of the dual command logging files during startup. If these assignments are missing, Broker will set CMDLOG=NO. See also *Broker Attributes*.

### **Command Log Files**

The Broker keeps a record of commands (request and response strings) in a command log file.

At Broker startup, you will need to supply two command log file names and paths. Only one file is open at a time, however, and the Broker writes commands (requests and responses) to this file.

Under UNIX and Windows, the startup options -y and -z are evaluated by executable etbnuc. These options are used to specify the command log file names. Startup script/service assign these files by default.

When the size of the active command log file reaches the KB limit set by CMDLOG-FILE-SIZE, the file is closed and the second file is opened and becomes active. When the second file also reaches the KB limit set by CMDLOG-FILE-SIZE, the first file is opened and second file is closed. Existing log data in a newly opened file will be lost.

### **Defining Filters**

In command logging, a filter is used to store and identify a class, server, or service, as well as a topic name and user ID.

Use the System Management Hub to define a filter. Under UNIX and z/OS you can also use command line tool etbcmd. During processing, the Broker evaluates the class, server, service, topic, and user ID associated with each incoming request and compares them with the same parameters specified in the filters. If there is a match, the request string and response string of the request is printed out to the command log file.

### **Programmatically Turning on Command Logging**

Applications using ACI version 9 or above have access to the new field LOG-COMMAND in the ACI control block.

If this field is set, the accompanying request and the Broker's response to this request is logged to the command log file.

### Note:

Programmatic command logging ignores any filters set in the kernel.

## **Command Log Filtering using System Management Hub**

- Setting up your Environment
- Adding a Filter
- Managing Filters

### Setting up your Environment

In order to process filters using System Management Hub, Broker attribute CMDLOG must be set to "YES" and the log files must be defined. See *Command Log Files* above. If this is the case, the **CmdlogFilter** node will be visible in the SMH tree.

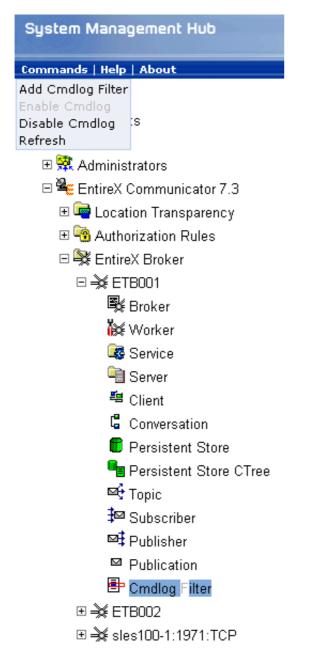

### **Adding a Filter**

To add a filter

- 1. In the SMH tree view, select the **CmdlogFilter** node and, with the context menu, choose **Add Cmdlog Filter**.
- 2. In the **Add Cmdlog Filter** screen, add values for User ID, Class/Server/Service or Topic. Confirm with **OK**.

### **Managing Filters**

The following Cmdlog Filter screen shows four filters. Use this screen to

- delete a filter
- disable a filter
- enable a disabled filter

Cmdlog Filter (Global Cmdlog currently enabled)

|               |                             |         |                      | 묘 20 J  | ρ       |
|---------------|-----------------------------|---------|----------------------|---------|---------|
| Delete Button | Enable/Disable Button     🖨 | User ID | Class/Server/Service | Topic 🖨 | Enabled |
| Delete        | Disable                     | USER_1  | SAG/ETBCIS/SAGCCV5   |         | Υ       |
| Delete        | Disable                     | USER_1  | SAG/ETBCIS/SAGCIV5   |         | Υ       |
| Delete        | Enable                      | USER_1  | RCP/SAGCCV5/CALLNAT  |         | N       |
| Delete        | Disable                     | USER_1  | RPC/SAGCIV5/CALLNAT  |         | Υ       |

Items 1 to 4 of 4

### Note:

You cannot change the values for User ID, Class/Server/Service or Topic in the **Cmdlog Filter** screen. Instead, delete the command log filter and add a new one with the required values.

# **Command Log Filtering using Command-line Interface etbcmd**

The examples assume that Broker has been started with the attribute CMDLOG=Y.

- Setting Filters
- Deleting Filters
- Disabling and Enabling a Filter

### **Setting Filters**

Filters need to be set before running the stub applications whose commands are to be logged.

| Command                                                                                                    | Description                                                                                                    |
|----------------------------------------------------------------------------------------------------|----------------------------------------------------------------------------------------------------|
| etbcmd -blocalhost:1970:TCP<br>-cSET-CMDLOG-FILTER -dBROKER<br>-xuser -nACLASS/ASERVER/ASERVICE               | This command sets filters on ACLASS/ASERVER/ASERVICE. All ACI calls issued by <i>all</i> users to this service will be logged.                                                     |
| etbcmd -blocalhost:1970:TCP<br>-cSET-CMDLOG-FILTER -dBROKER<br>-xuser -nACLASS/ASERVER/ASERVICE<br>-Usaguser1 | This command set filters on<br>ACLASS/ASERVER/ASERVICE and user ID<br>saguser1. All ACI calls to this service <i>as well</i><br><i>as</i> those issued by saguser1 will be logged. |
| etbcmd -blocalhost:1970:TCP<br>-cSET-CMDLOG-FILTER -dBROKER<br>-xuser -TNYSE -Usaguser1                       | This command set filters on topic NYSE and user ID saguser1. All ACI calls to this topic <i>as well as</i> those issued by saguser1 will be logged.                                |

### Note:

If more than one service or topic is set as a filter, all ACI calls sent to any of these services or topics will be logged. Identical filters cannot be set. Attempts to set a second filter that matches an existing filter will be rejected. Similarly, the maximum number of filters that can be added is defined in NUM-CMDLOG-FILTER. If the maximum number of filters is already being used, delete an existing filter to make room for a new filter.

### **Deleting Filters**

The following provides an example of how to delete an existing filter on a service.

### To delete a filter

• Enter the following command.

etbcmd -d BROKER -b localhost:1970:TCP -c CLEAR-CMDLOG-FILTER -nACLASS/ASERVER/ASERVICE -U saguser1

If the filter does not exist, the command will return an error.

### **Disabling and Enabling a Filter**

Filters can be set and still be disabled (made inactive).

### To disable a filter

• Enter the following command.

etbcmd -blocalhost:1970:TCP -cDISABLE-CMDLOG-FILTER -dBROKER -xuser -nACLASS/ASERVER/ASERVICE -Usaguser1

#### Note:

A disabled filter will not bring down the count of filters in use.

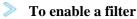

• Enter the following command to enable the disabled filter.

etbcmd -blocalhost:1970:TCP -cENABLE-CMDLOG-FILTER -dBROKER -xuser -nACLASS/ASERVER/ASERVICE -Usaguser1

## **ACI-driven Command Logging**

EntireX components that communicate with Broker can trigger command logging by setting the field LOG-COMMAND in the ACI control block.

When handling ACI functions with command log turned on, Broker will not evaluate any filters. Application developers must remember to reset the LOG-COMMAND field if subsequent requests are not required to be logged.

## **Dual Command Log Files**

Broker's use of two command log files prevents any one command log file from becoming too large.

When starting a Broker with command log support, you must therefore specify two file names and paths - one for each of the two command log files. The sample startup script installed with the product uses the variables ETB\_CMDLOG1 and ETB\_CMDLOG2 as the default command log file names.

Under UNIX, the startup script uses file names CMDLOGR1 and CMDLOGR2.

At startup, Broker initializes both files and keeps one of them open. Command log statements are printed to the open file until the size of this file reaches the value specified in the Broker attribute CMDLOG-FILE-SIZE. This value must be specified in KB.

When the size of the open file exceeds the value specified in the Broker attribute CMDLOG-FILE-SIZE, Broker closes this file and opens the other, dormant file. Because the Broker closes a log file only when unable to print out a complete log line, the size of a *full* file may be smaller than CMDLOG-FILE-SIZE.

### To switch log files on demand, using etbcmd

• An open command log file can be forcibly closed even before the size limit is reached. Enter the following command.

etbcmd -blocalhost:1970:TCP -cSWITCH-CMDLOG -dBROKER -xuser

The command above will close the currently open file and open the one that has been dormant.